## **Quick Guide: iPad (2021)**

- 01. The iPad
	- i. Physical Features

## 02. Basics

- i. Wake and Lock
- ii. Volume/ Sound
- iii. Screen Orientation
- iv. Gestures
- v. Charging
- 03. Applications
	- i. Opening Apps (Weather, Calculator, Clock, Calendar)
	- ii. Other Apps
- 04. Accessibility
	- i. Vision
	- ii. Hearing

## 01. The iPad

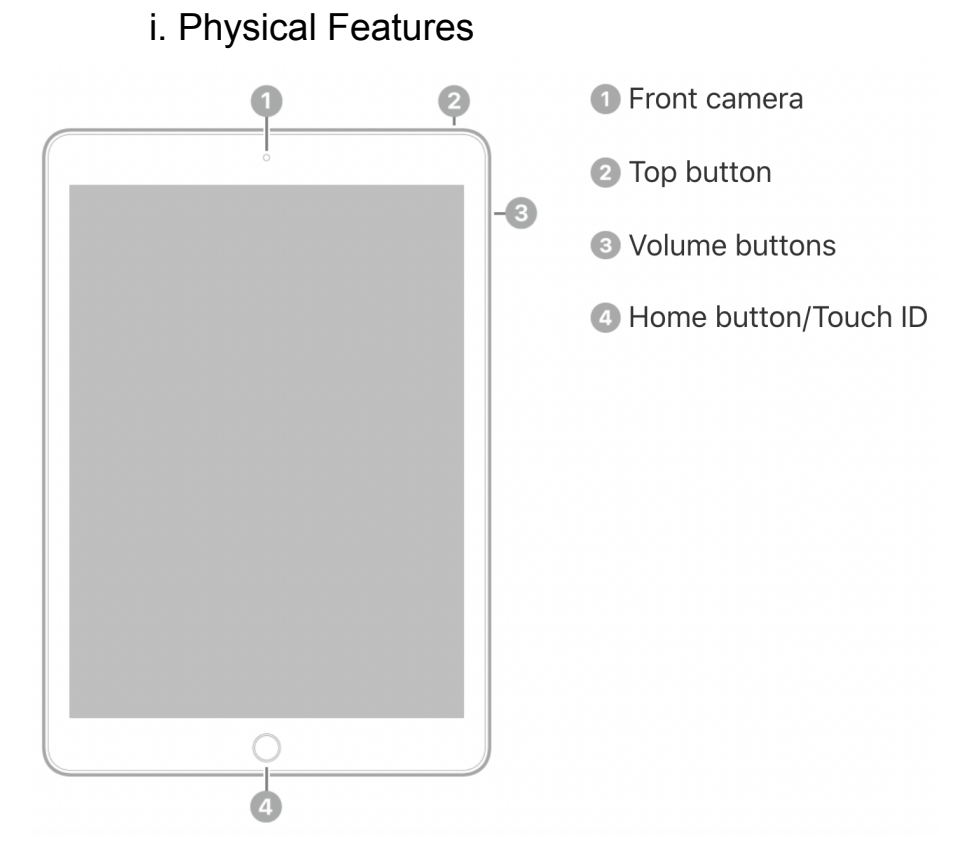

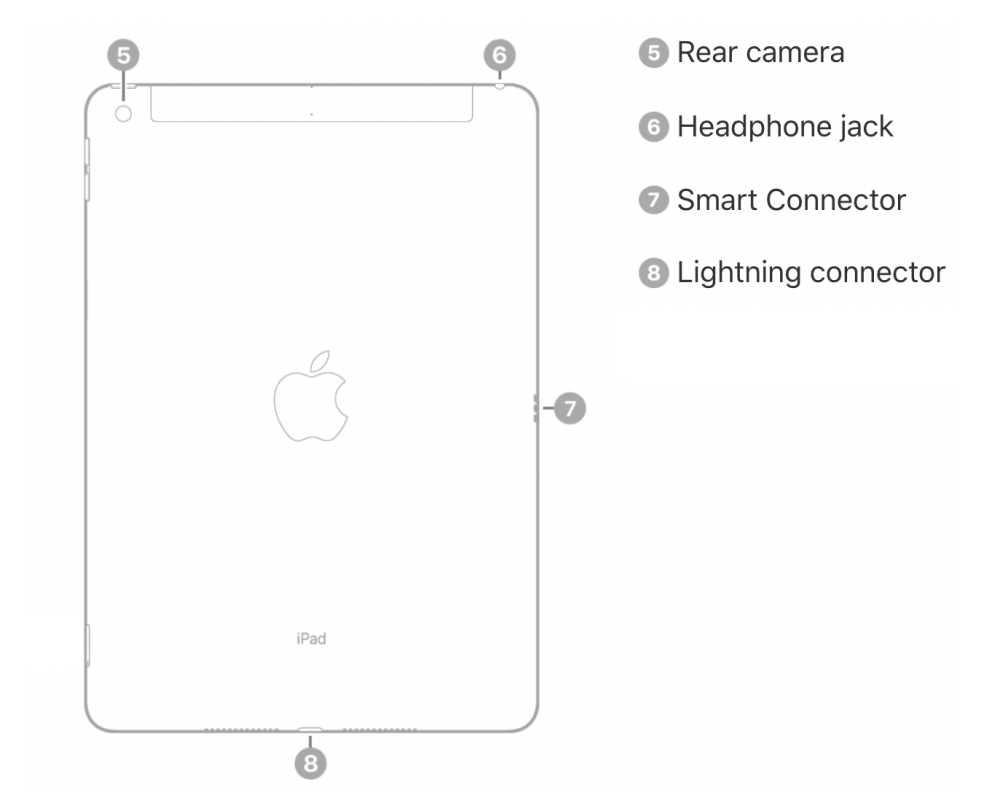

- 02. Basics
	- i. Wake and Lock

There are a few ways to "wake up" and your device:

• Press the top button

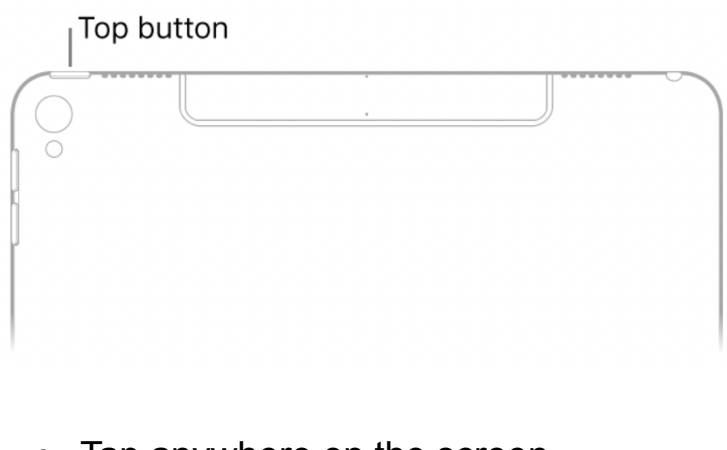

• Tap anywhere on the screen

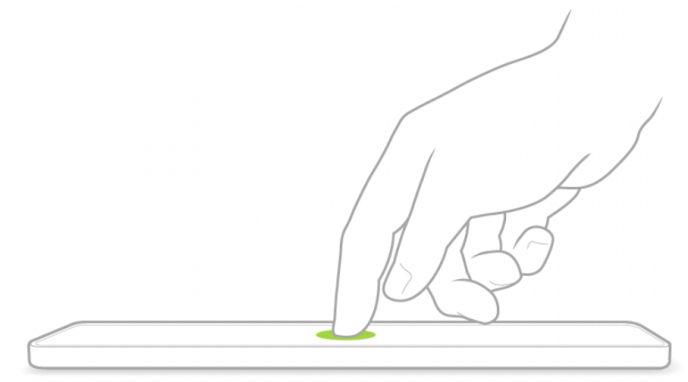

• Or press the home button

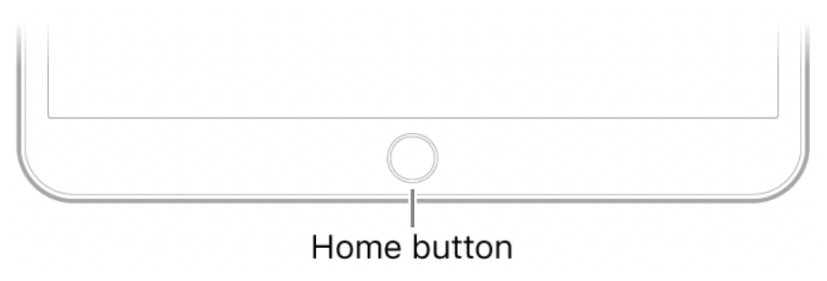

● To lock or turn off the screen, press the top button once

ii. Volume/ Sound

● Use the Volume buttons on the side of the iPad to adjust your volume. Press the top button for volume up, press the bottom button for volume down

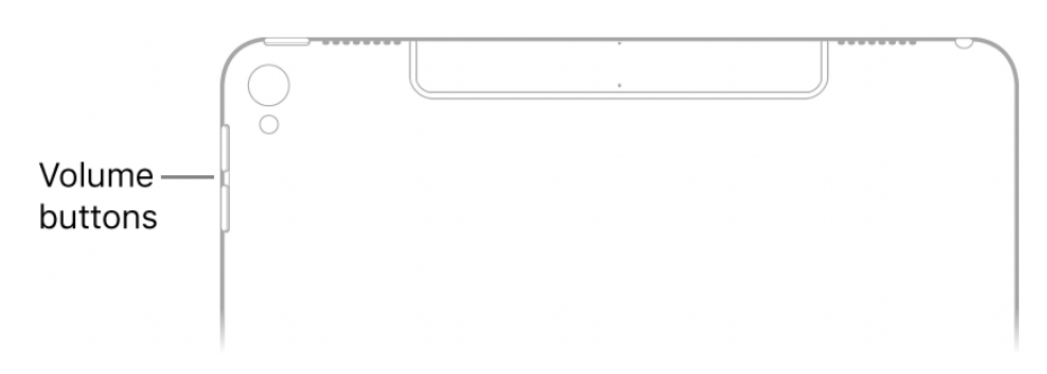

iii. Screen Orientation

● Simply turn your device to the orientation you would like to see/ use your screen

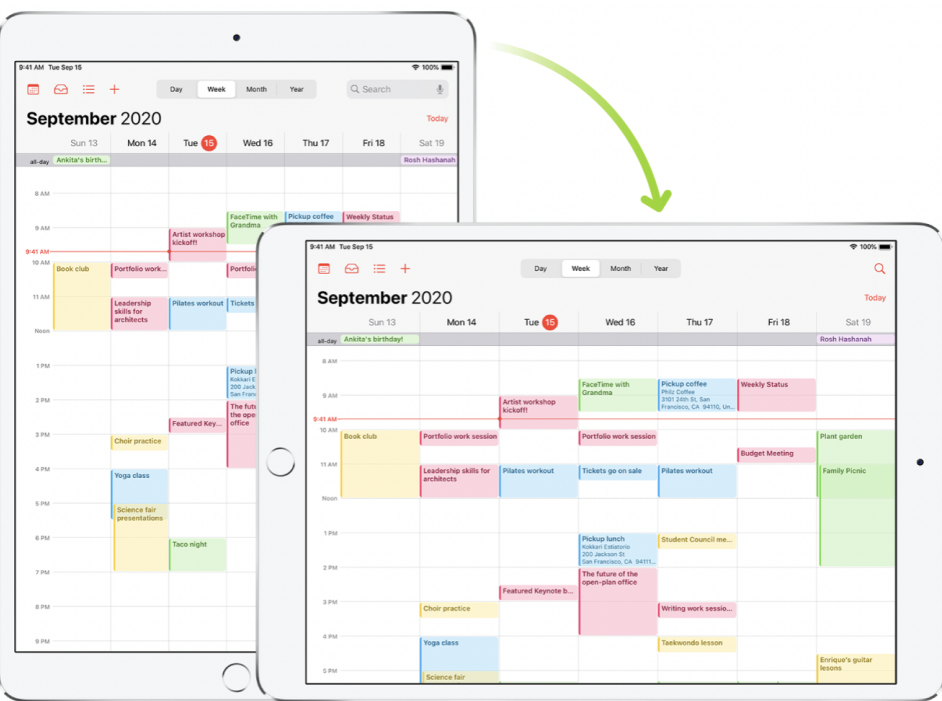

iv. Gestures

- **Basic Gestures** 
	- **Tap** touch one finger directly unto the screen
	- **Swipe** move one finger across the screen quickly
	- **Zoom** Place two fingers on the screen near each other. Spread them apart to zoom in, or move them toward each other to zoom out.

v. Charging (the iPad should already be charged)

To charge your iPad battery, connect the iPad to a power outlet using the included cable and power adapter.

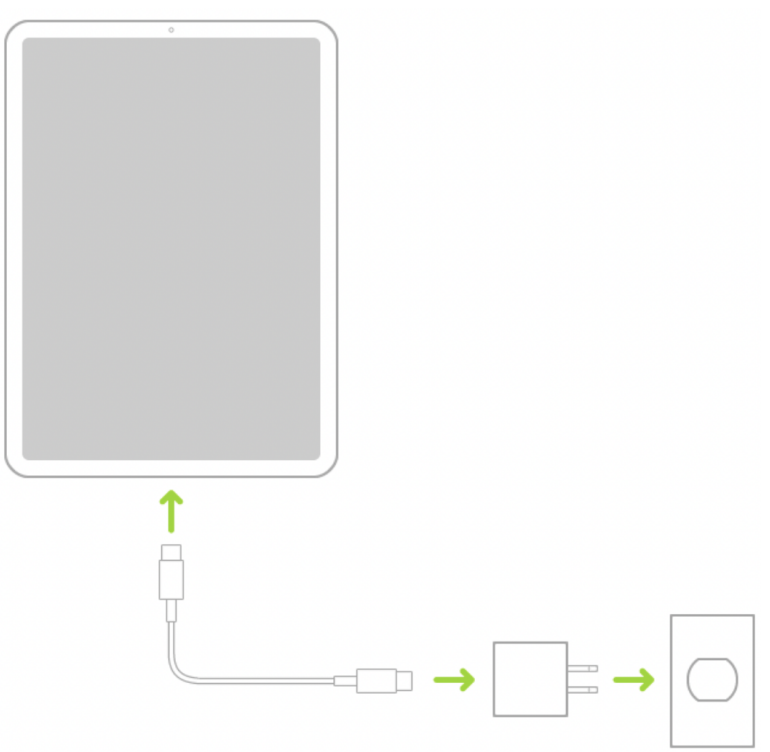

• As soon as you plug the device into a power outlet, you will see the battery icon in the top-right corner of the screen with a lighting bolt:

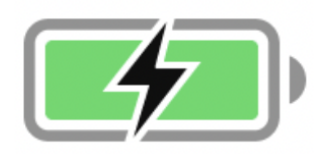

- 03. Applications
	- i. Opening Apple Apps (Weather, Calculator, Clock, Calendar)

There are applications that are available on the iPad that are helpful for all users. Tap these icons below to use these applications:

> ● **Weather** - you can check the weather in your area and other areas around the world

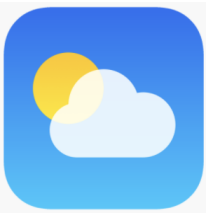

● **Calculator** - calculate quick math

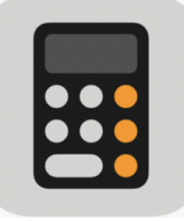

● **Clock** - check the world clock, set an alarm, or a timer

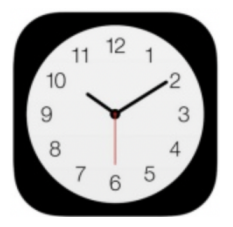

● **Calendar** - check today's date or open up next month while you're scheduling an appointment

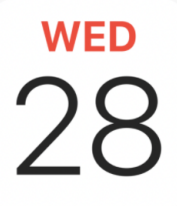

• There are other apps that have already been downloaded for you like Zoom or YouTube. Please tap the application to start using!

- 04. Accessibility
	- i. Vision
- Visual accessibility features such as zoom and increased text size have already been turned on for you.
- ii. Hearing
	- Auditory accessibility features have already been turned on for you.
	- If you need to increase the volume, please see the Volume/ Sound section of this guide.
	- Plugging in the provided headphones is also a way to hear sound better.